## مدیریت یادگیری|لکترونیک*ی*

على كريميان، معـلم رياضي پايهٔ پنجم دبستان محمد نيرو، معلم حسابان پايۀ يازدهم دبيرستان

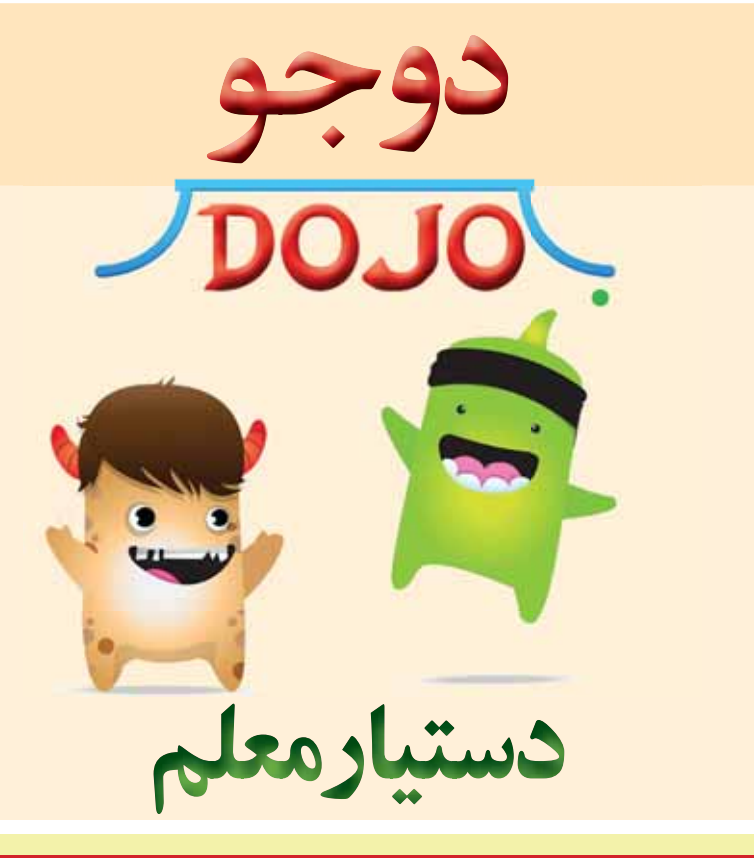

## اشاره

به طور معمول، ما معلمان بـــراي ثبت وقايع كلاس، حضور و غياب، ارائة امتياز و یادداشـــتهای روزانه، نقص تکلیف و… یک دفتر ثبت داریم، اما غالباً ثبت امتیازها و نـــکات مربوط به دانش آموزان وقتگیر اســـت و امکان گم شـــدن وجود دارد. به علاوه، اطلاعرســـاني وقايع كلاس به والدين و برقراري ارتباط دوسويه ميان اولياي دانشآموزان و معلم نیز از ضروریات کلاسداری هســــتند. یکی از برنامههایی که در مدیریت کلاس درس و رفع این مشـــکل قابلیت بسیاری دارد، برنامهٔ «کلاس دوجو»' است. در این مقاله سعی میشود ضمن معرفی این برنامه به معلمان، برخی قابلیتهای آن در ادارهٔ کلاس شرح داده شوند.

در این نوشته نویسندگان سعی کردهاند تجربهٔ زیستهٔ خود را دربارهٔ استفاده از نرمافزار «کلاس دوجو» در دو دورهٔ ابتدایی و متوسطه بیان کنند.

## | **كليدواژهها: |** برنامهٔ كلاس دوجو، مديريت كلاس، مديريت زمان

وقتی معلـــم میخواهـــد در کلاس کار گروهی انجام دهد، همواره احســـاس می کند اگر یک دستیار ماهر داشت، فرایند تدریس از کیفیت بهتری برخوردار میشد.

برنامـــهٔ «کلاس دوجـــو» می تواند مانند یک دستیار ماهر در ادارهٔ کلاس به معلمان کمک کند. در ادامه، برخی قابلیتهای آن را شرح مے دھیم.

- با کمک این برنامه معلم می تواند:
- ◆ كلاس را بسيار سريع به صورت تصادفي گروەبندى كند؛
	- ◆ امتيازهاى گروهها را ثبت كند؛

این برنامه زمان سنجی دارد که گروهها با ديــدن آن مي توانند به مديريت زمان خود توجه بیشـــتری کنند. نویزمتر برنامه ســـر و صداهـای طبیعی را کنتـرل میکند و به

تذاکرات مکـــر, معلم برای آرام کردن کلاس نیازی نیست.

برنامـــهٔ كلاس دوجو امــكان ارتباط با ســاير معلمان در كلاسها و مدرســههای دیگر را به منظور همرسـانی تجربهها مهیا مے کند.

برای استفاده از نستخهٔ ویندوز برنامه (نســخهٔ اندروید آن نیز موجود اســت) کافی است در وبگاه www.classdojo.com ثبتنام كنيد. اين وبگاه با شعار «اين سايت هميشه برای معلمان دنیا رایگان است» پذیرای شما خواهد بود. سپس كلاستان را تشكيل دهيد و دانشآموزانتان را اضافه کنید. برنامه برای هـــر دانش[موز یک تصویـــر گرافیکی پیش فـــرض تخصيص مىدهد كــــه اگر بخواهيد می توانیـــد تصویـــر واقعـــی دانش[مـــوز را جايگزين آن كنيد.

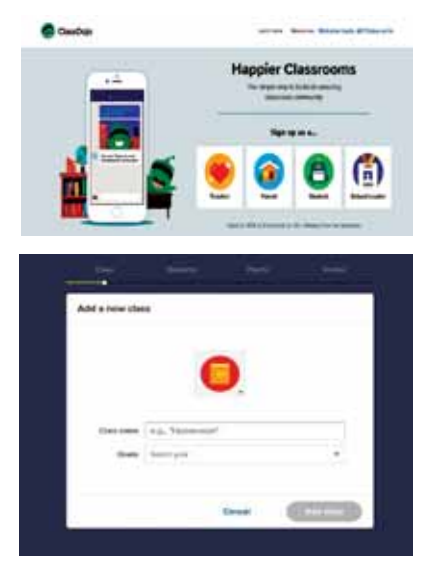

حالا نوبت آن رســـيده است كه هر كدام از مهارتها یا شاخصهای تشویق را تعریف کنید. موارد کم کاری را هم اضافه و امتیازهای مثبت یا منفی هر کدام را مشــخص کنید. اکنون همه چیز آماده است.

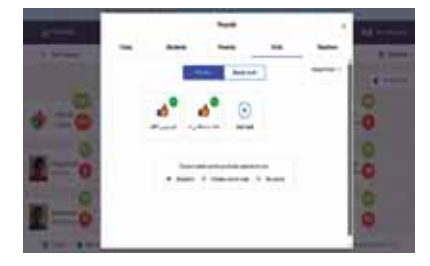

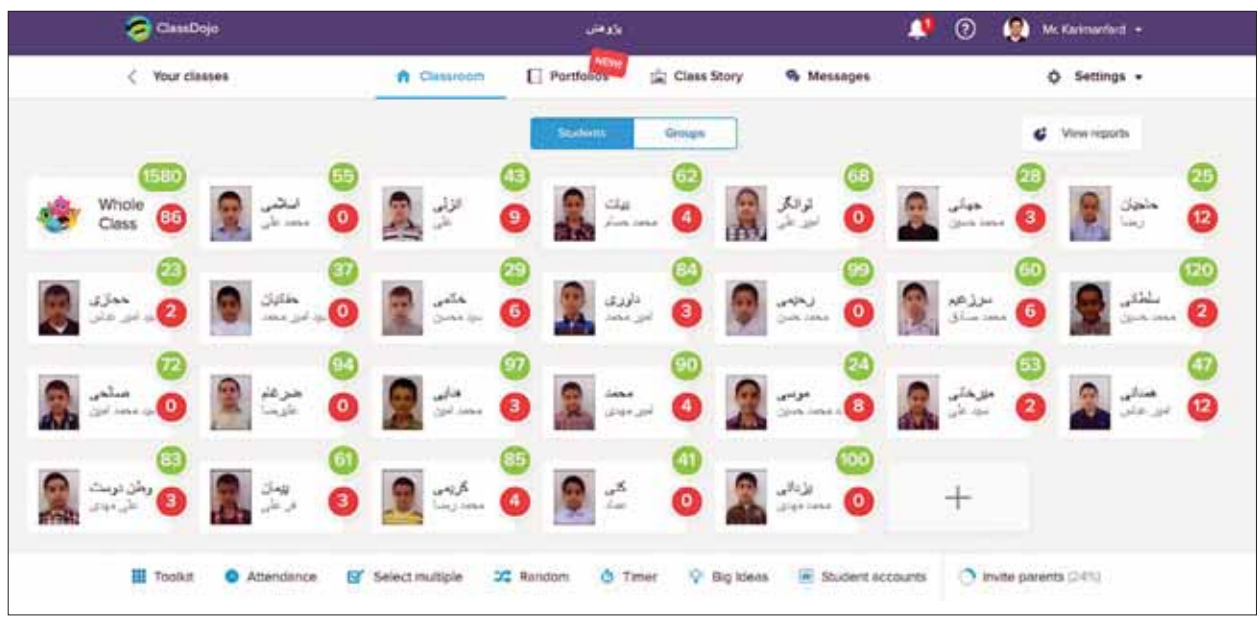

## پرنامهٔ کلاس دوچو مے تواند مانند یک دستیار ماهر در ادارۂ کلاس به معلم کمک کند

می توانید حضور و غیاب را همین جا انجام دهيد. كدام دانش[موزان تأخير يا غيبت داشته و كدامهـــا زودتر كلاس را ترك كردهاند؟ همهٔ این موارد در قسمت «حضور»<sup>۲</sup> ثبت می شوند. در قســمت «گروههـــا»<sup>۳</sup> از صفحـــهٔ دانش آموزان كلاس مى توانيد دانش آموزان را گروهبندی کنید و سپس با چند کلیک ساده و براساس هر یک از شاخصها، نمرههای مثبت يا منفى به اشــخاص يا گروهها بدهيد. در اين حال می توانید تمام موارد ثبت شده را در قالب یک فایل اکسل در یافت کنید.

همچنیــن، بــا اســتفاده از کدهایی که برنامه در قســمت «تنظیمــات»<sup>۶</sup> در اختیار شـــما مے گذارد، مے توانید با دعـــوت والدین دانش آموزان، به ایشــان امکان دسترســـی به اطلاعات عمومي كلاس و همچنين اطلاعات اختصاصی فرزندشان را بدهید.

می توانید هر روز در قسمت «ماجراها»<sup>ه</sup> به صورت انفرادي، كلاسي يا مدرسهاي، عكس يا فیلم در برنامه بگذارید تا معلمان و اولیایی که اجازهٔ ورود دریافت کردهاند، در جریان کارهای روزانهٔ کلاس قرار گیرند و به این ترتیب کلاسی شیشهای داشته باشید. در قسمت «پیامها»<sup>۶</sup> می توانید برای دانش آموزان، به صورت انفرادی، كلاسي يا مدرسهاي، پيام يا فايل بفرستيد. در این حال، امکان ارتباط با مدرسههای

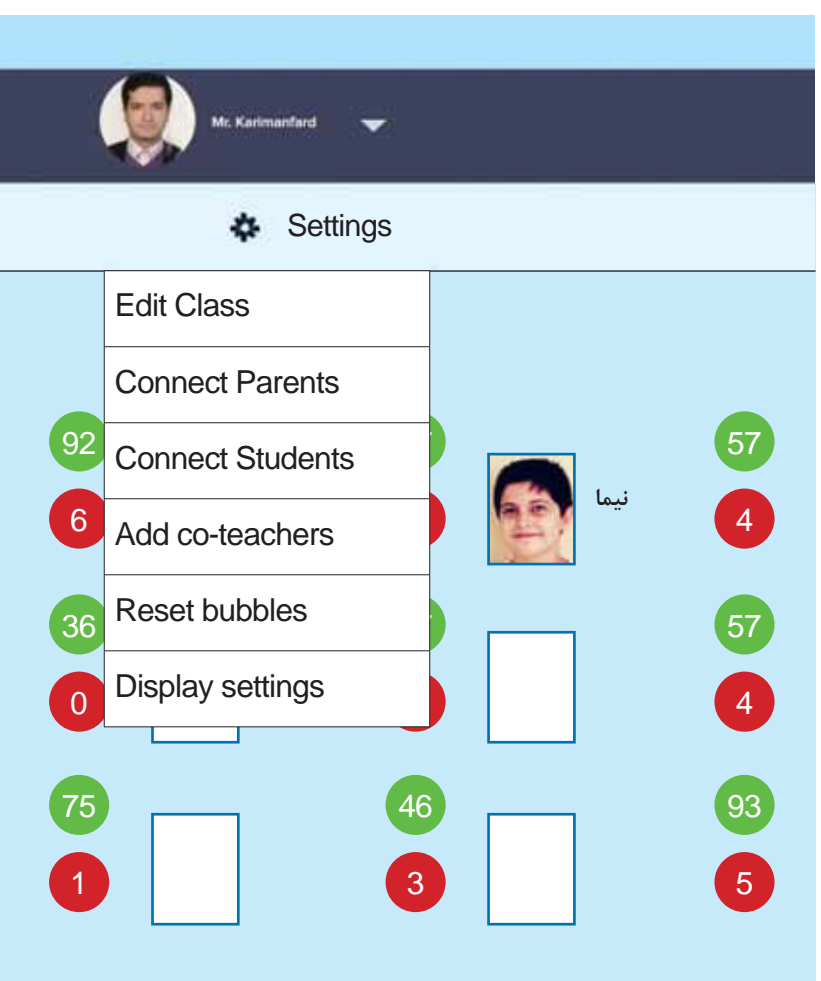

داخل و خارج کشور و دعوت از سایر معلمانی که از این برنامه استفاده می کنند، برای حضور در فضای نرمافزاری کلاس و همرسانی تجربهها وجود دارد. در پایان سال نیز می توانید کلاس خود را آرشیو کنید. همچنین، در صورت نیاز، اطلاعات مندرج در آن را به معلم ســال بعد بدهيد

ايـــن نرمافزار، علاوه بر تحـــت وب بودن، اپلیکیشـــن هم دارد که حتی آفلاین هم کار مي كند و هـــر موقع آنلاين شـــديد، به طور خودکار اطلاعات را به روز می کند. به عبارت ديگر، گوشـــي تلفن همراه هـــر معلم ريموت كنترل كلاس اوست.

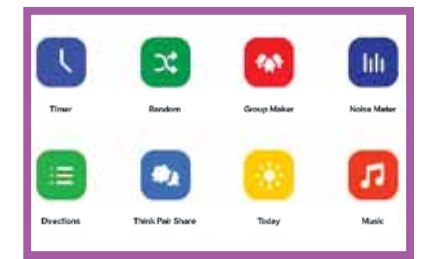

معلـــم مىتوانـــد از اوليـــا بخواهد اين اپلیکیشـــن رایگان را روی تلفن همراه خود نصــب كننـــد. در اين حال، آنهـــا خواهند توانسـت با اتصال بـه اينترنــت، بلافاصله بعد از ثبت هر پیام معلم، آن را در گوشم خود مشـــاهده كنند. مثـــلاً وقتى به يكي از

دانش آموزانتان مثبت مے دھید، به گوشــــی تلفن همراه ولی او پیام می رسد که امتیازی جدید برای فرزندش ثبت شده است.

در صحن کلاس درس می توانید از جعبه ابرار این نرمافزار بهره ببرید. در این جعبه ابزار امكان استفاده از «زمان سنج» وجود دارد كــه به صورت ثانيه معكــوس، از مدت زمانی که شما مشــخص کردهاید، به صورت تمام صفحه به کار می افتد و در انتها با صدای زنگے پایان مدت را اعسلام می کند. در این حال، امکان مشـــخص کردن «تصادفی»<sup>۸</sup> هر یک از دانشآموزان برای پرسش وجود دارد. همچنین، با استفاده از دکمهٔ «ساخت گروه»<sup>۹</sup> امکان تشکیل گروههای تصادفی، به تعداد دلخواه، موجود است.

قابليت ويژهٔ اين برنامه در همين جعبه، وجود ابزار «اندازهگیر سر و صدای محیطی»<sup>۱۰</sup> است كه حساسيت آن نيز قابل تنظيم است. بدین ترتیب، معلم ابزاری را برای خودتنظیمی دانشآموزان در اختیار ایشان قرار می دهد تا میزان شلوغی فعالیتهای گروهی خود را شناسـایی کنند تا به تذکرات معلم شرطی نشــوند. اين ويژگى، به ويژه اگر با نمايش آن روى پردۀ ديتاپروژكتور كلاس همراه باشــد، جذابیــت و هیجان و جدیــت خاصی برای دانش آموزان ایجاد مے کند.

بالاخره، با استفاده از رديف دوم اين جعبه ابزار، امکان نمایش نوشتههایی برای نشان دادن ترتیب فعالیتهای کلاس یا ســـؤالهایی که قرار اســت مبناي فعاليت گروهي قرار گيرند وجود دارد.

بالاخره شما مى توانيد مطابق تصوير زير، گزارش هایـــی را در مورد افراد یا کل کلاس و در بازههـای زمانی خاص به صورت نموداری دریافت و در ارزشیابی از آنها استفاده کنید. در پایان شها میتوانید در فیلمی که كيوآركـد آن در زيـر آمده اســت، با نحوهٔ استفاده از این برنامه بیشتر آشنا شوید.

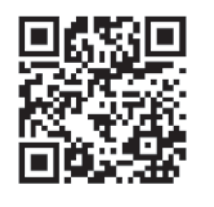

\* پينوشتها

- 1. class Dojo
- 2. attendance 3. Groups
- 4. setting
- 5. stories
- 6. Messages 7. Timer
- 8. Random
- 9. Group Maker
- $10$  Noise Meter

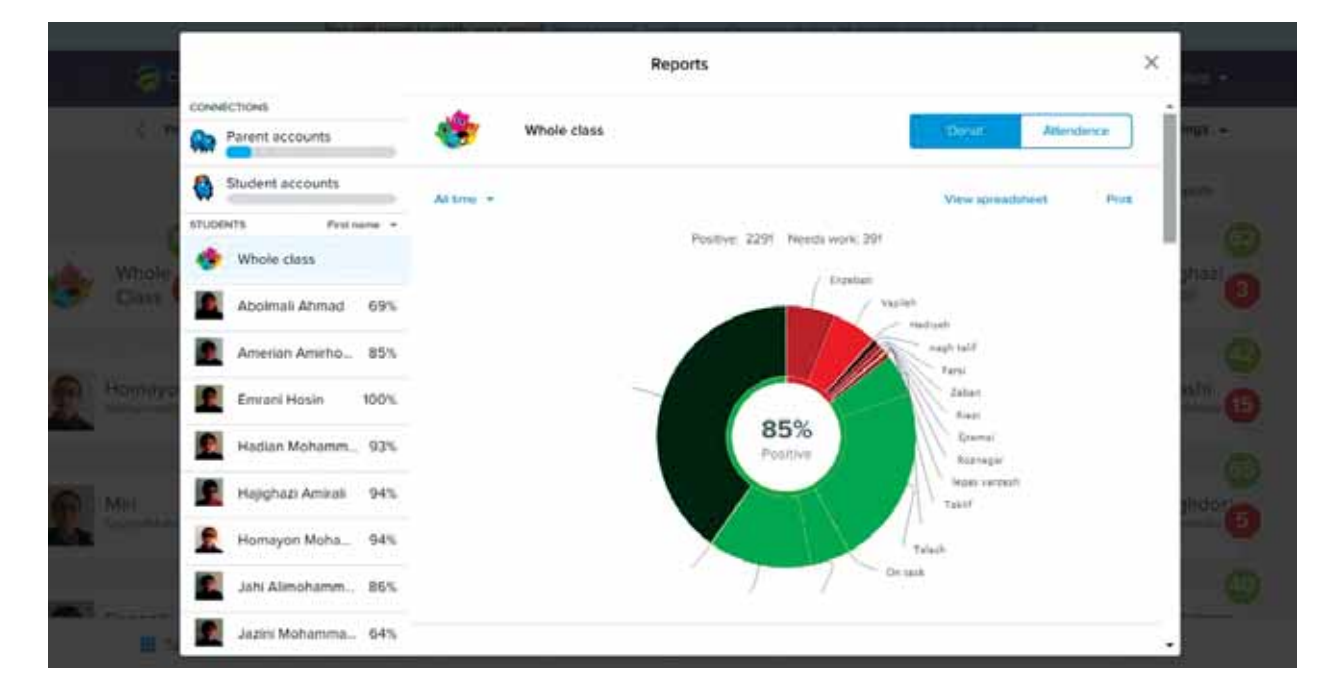